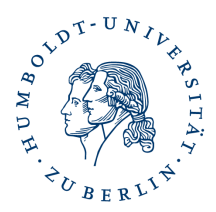

## **Verschlüsselungszertifikate von anderen Personen in Thunderbird löschen**

## **Vorab: Löschen Sie keine eigenen installierten Zertifikate / Ihre Zertifikate**

Thunderbird speichert, durch signierte E-Mails empfangene, Verschlüsselungszertifikate ihrer Kommunikationspartner in der lokalen Zertifikatverwaltung im Speicherort "Personen". Thunderbird verwendet diese gespeicherten Zertifikate, sofern noch gültig, zum Verschlüsseln von E-Mail an den entsprechenden Empfänger.

Allerdings verbleiben auch ungültige oder nicht mehr genutzte Zertifikate im Zertifikatspeicher, werden weiterhin für die E-Mailverschlüsselung genutzt und verursachen beim Empfänger u.U. ein Entschlüsselungsproblem.

Diese Zertifikate können problemlos gelöscht werden.

## **Gehen Sie wie folgt vor:**

## **Thunderbird - Extras - Konteneinstellungen - Ende zu Ende-Verschlüsselung - S/MIME-Zertifikate verwalten**

Suchen Sie dort unter dem Reiter "Personen" nach dem E-Mail-Eintrag den Sie löschen möchten, markieren diesen und klicken auf löschen.

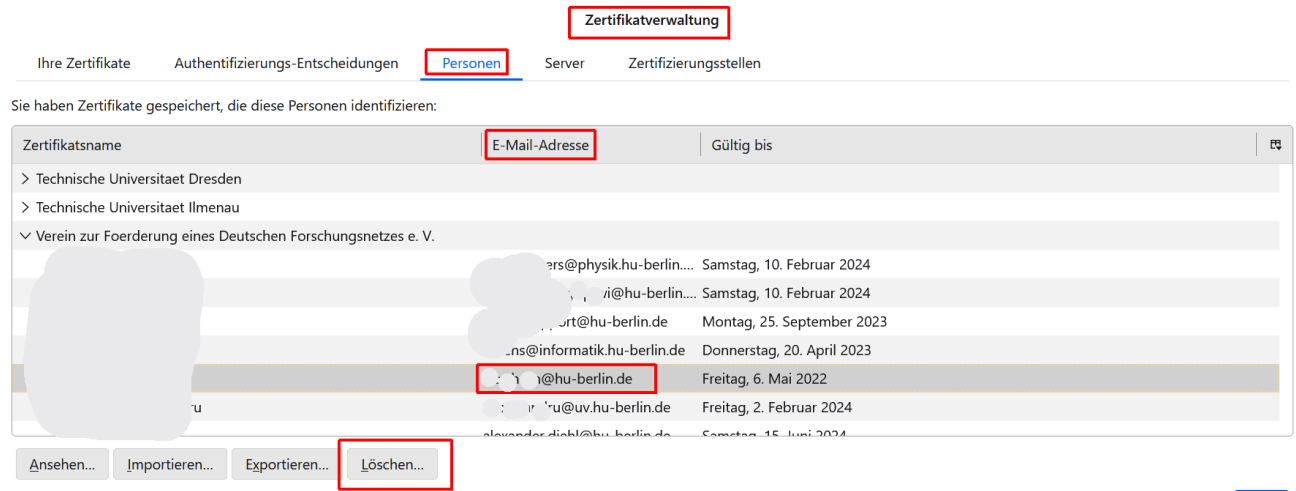

Bestätigen Sie noch die Sicherheitsabfrage "E-Mail-Zertifikate löschen". Schließen Sie danach die Zertifikatverwaltung mit "OK".

Aktuelle Verschlüsselungszertifikate erhalten Sie entweder über signierte E-Mails Ihrer Kommunikationspartner, oder über das [HU-Adressbuch \(ldap.hu-berlin.de\).](https://www.cms.hu-berlin.de/de/dl/informationsdienste/verzeichnisdienste/ldap)